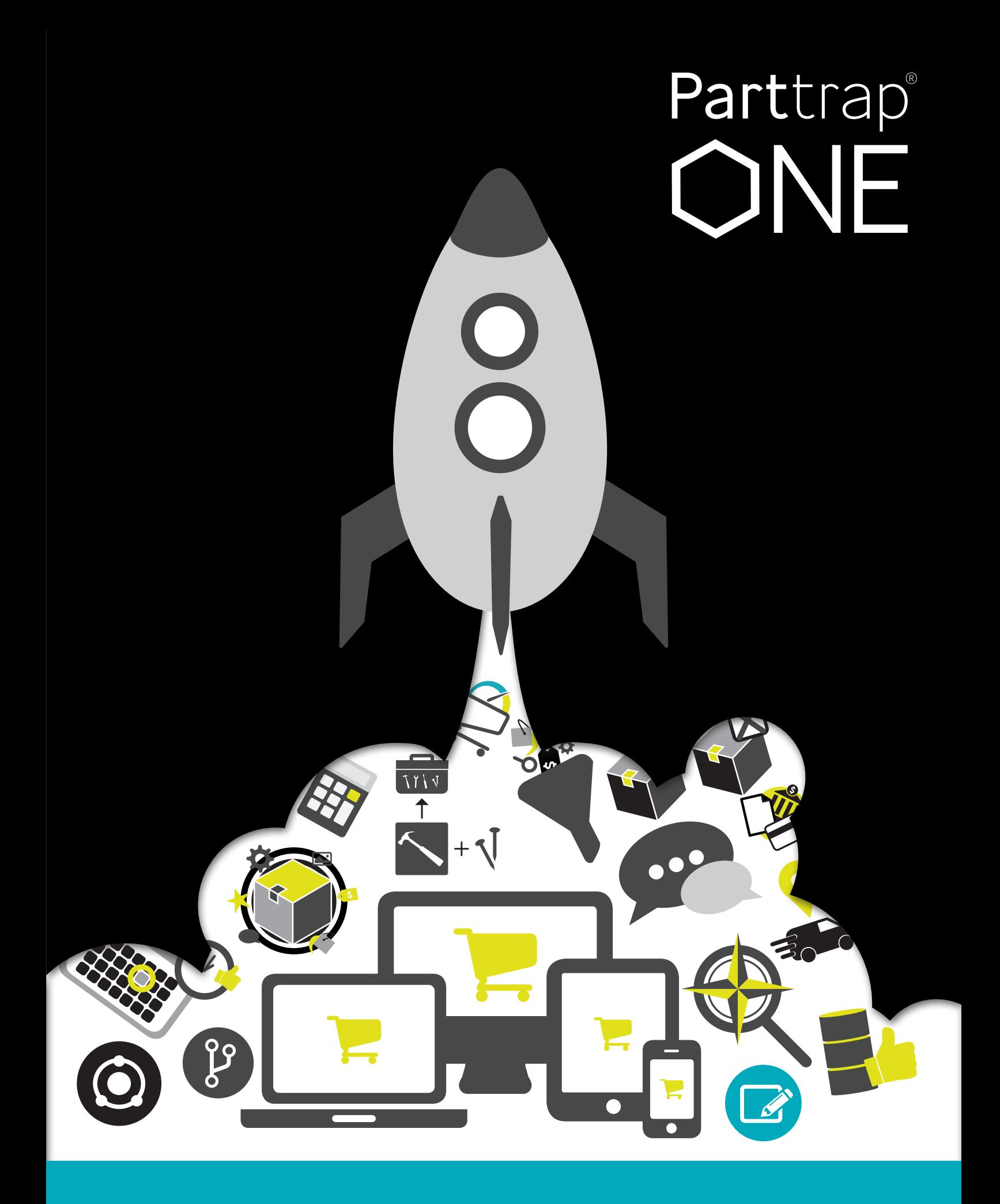

# **Release Notes 3.4**

#### B2B2X Price Display *for ERP iScala*

B2B2X Price display gives you the possibility to display a unique price for a specific customer/user in your site, overriding the price listed in the ERP. A useful tool when you want to let your customers' customer into the site (B2B2X) and enables your customer to display a unique price for the end-user.

The displayed price will be entered as a textline per article on the order in ERP and can be managed in two ways:

- Static: By uploading display prices from excel
- Dynamic: By selecting a price list in ERP and possibly an additional procentual discount or increase.

#### Quotation & Catalog Print Management

Parttrap® Quotation & Catalog Print Management offers the possibility to efficiently assist you with managing and creating quotation and/or product catalogs for print.

\$

- Create standardized templates to ensure that the design of your Quotation and/or Catalog will be consistent with your brand image.
- Prepare the quote and attach product sheets and other documentation including cover sheet, table of contents, logos, product documentation and the actual quotation in one single PDF document.
- By excluding prices and the quotation summary you have an efficient tool to create your product catalogs in a standardized format - prepared to print!

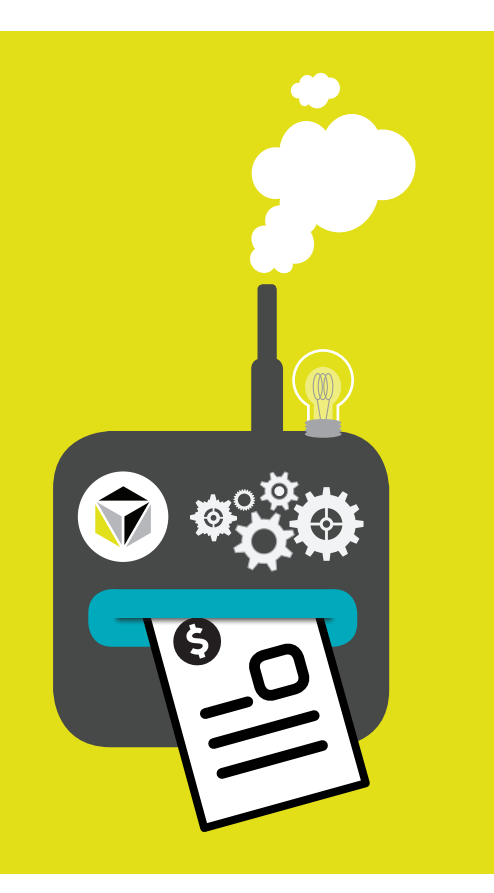

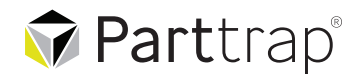

**Add-ons New Features Improved Features**

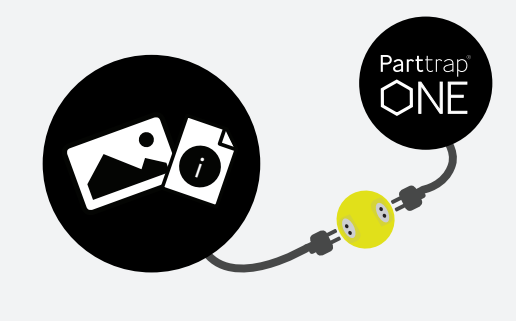

#### Connect for Content

Increase your speed to market for new products using built in integrations to leading content providers. Via web service API we collect product content such as descriptions, attributes, images and videos. The data is stored in our tables and can be made visible in both Studio and Site. Collection of data can be triggered manually or via schedule. Connect for Content enables you to ensure accurate and up to date information as well as saving you time.

Current integrations:

- Etilize
- CNET
- Integration to other content providers can be developed upon request

#### Payment Integrations *improvements*

We have added Ecster Pay to our list of possible Payment Integrations in Parttrap ONE. We now support:

- DIBS
- Klarna
- **Ecster Pay**
- PayPal
- PayPal Advanced
- HeidelPay
- WorldPay (Junior)

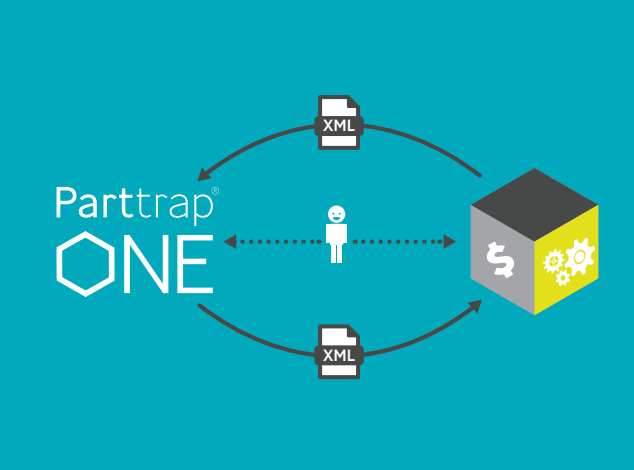

#### Punch-Out & Roundtrip solutions *improvements*

In a B2B scenario, some buyers prefer to initiate the purchase in their own purchasing system, but get access to product information like price and delivery time from the eCommerce site, so called Punch-Out.

Other buyers may prefer to allocate the products via the eCommerce site and then take a round-trip via their purchasing system to generate PO number and actually submit the order after that.

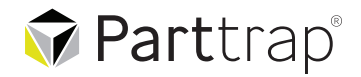

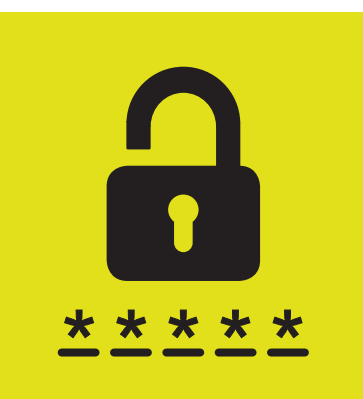

#### Enhanced password handling

New security features added: - Automatic lock of account after several non-successful login attempts

- Password expiration date on User - Interval for mandatory password change
- Blocking usage of the 3 recently used passwords

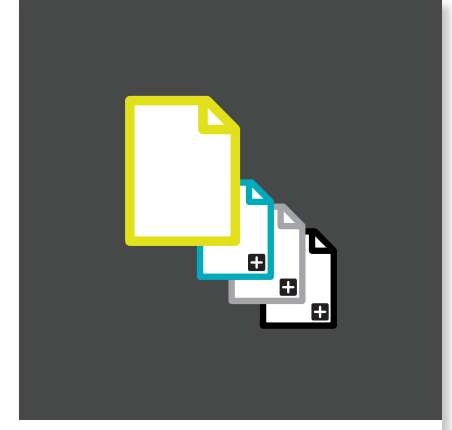

#### Set Market and Target group on Master pages

Now it's possible to set market and target groups on master pages in Studio. Previously only possible on page versions.

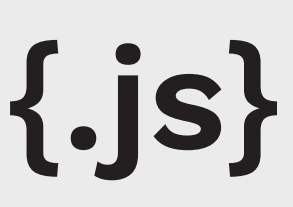

#### Allow JavaScript in Studio

There are two new Studio privileges for editing and viewing JavaScript on pages and Layout Themes in Studio. "Edit Page Script" will allow user to access and edit script for pages and themes. "View Page Script" will allow user to Read-only.

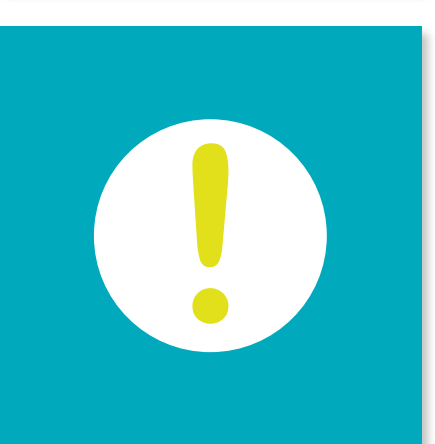

#### Warning when removing attribute

When removing an attribute there is now a warning if the attribute is used in a condition. Previously, from version 3.3, we have warnings if the attribute is used in a filter panel, attribute panel or attribute category.

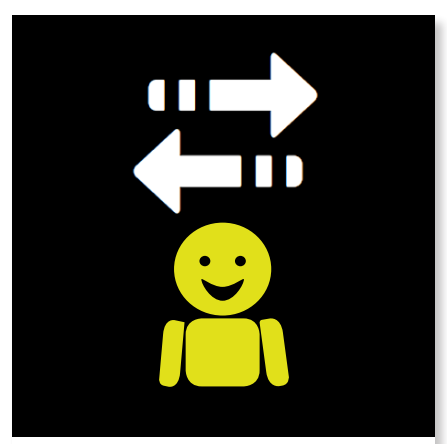

### Improved user list

In Studio Customers > Users > Users we've added more options to display columns for the user list so you easily can access the information relevant to you. Examples of added columns are: Site Roles, Studio Roles, Title, Price group and User is Salesman. Inline editing is also activated on selected columns.

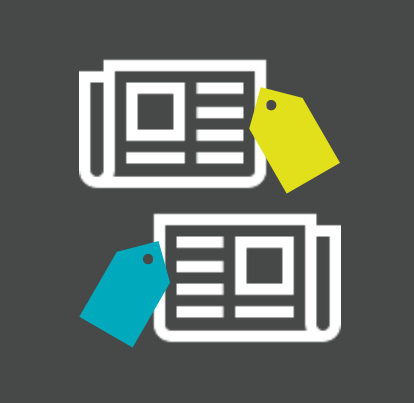

#### Display news filtered on tags

In Studio the function to add tags to news items can now be used in the News List section on pages. Use tags to choose what News should be visible in the list - this way you can create multiple news lists with separate themes.

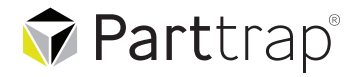

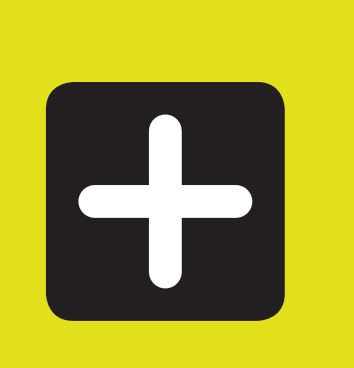

#### Content unit versions

It is now possible to make versions of content units and connect to target groups and/or markets. This was before only possible to do with pages.

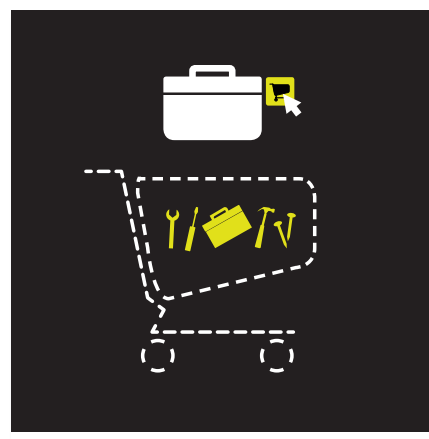

#### Support for structural articles *for ERP iScala*

We are now managing structural articles from iScala in ONE. Considering stockcode status for price calculation as well as the possibility to view included SKU's and their quantities.

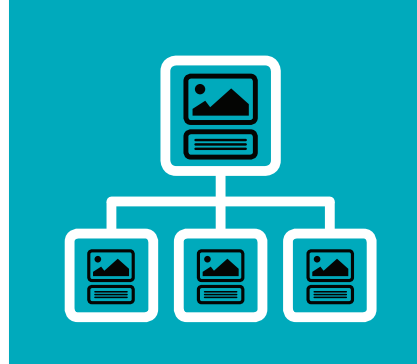

#### Inheritable descriptions & media on VP

We have introduced a setting on field level, "Inheritable", to be able to inherit product texts and media from VP to connected products or from IP to BOM related products.

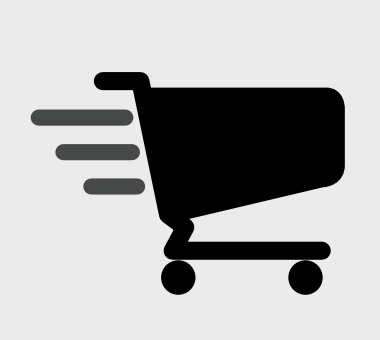

#### New settings for Checkout section

In the Complete Checkout section it is now possible, with three new settings, to: include Quick Shop in the section, display vertical sliding of Checkout steps (default: sliding from right to left) and include Import Cart in section.

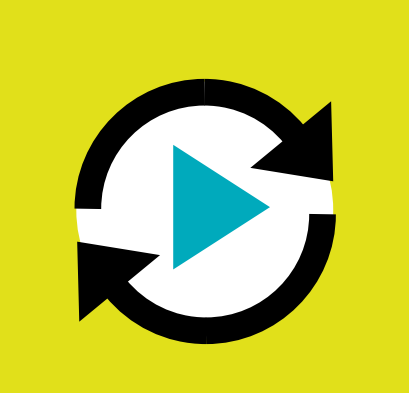

#### Set autoplay in nodelist slider

A new setting for nodelist (slider mode) introduced. Now it's possible to set the list to autoplay and it will automatically scroll the list. Also adjustments are made for mobile and desktop resolutions, support for more products on one row.

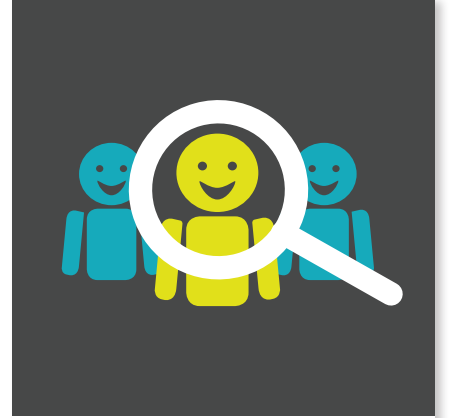

#### Selected customer auto launch

Search Order and Invoice: Now search is automatically launched for Selected Customer and Open Orders/Invoices when going to Search Order or Search Invoice.

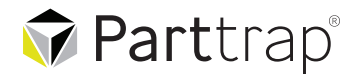

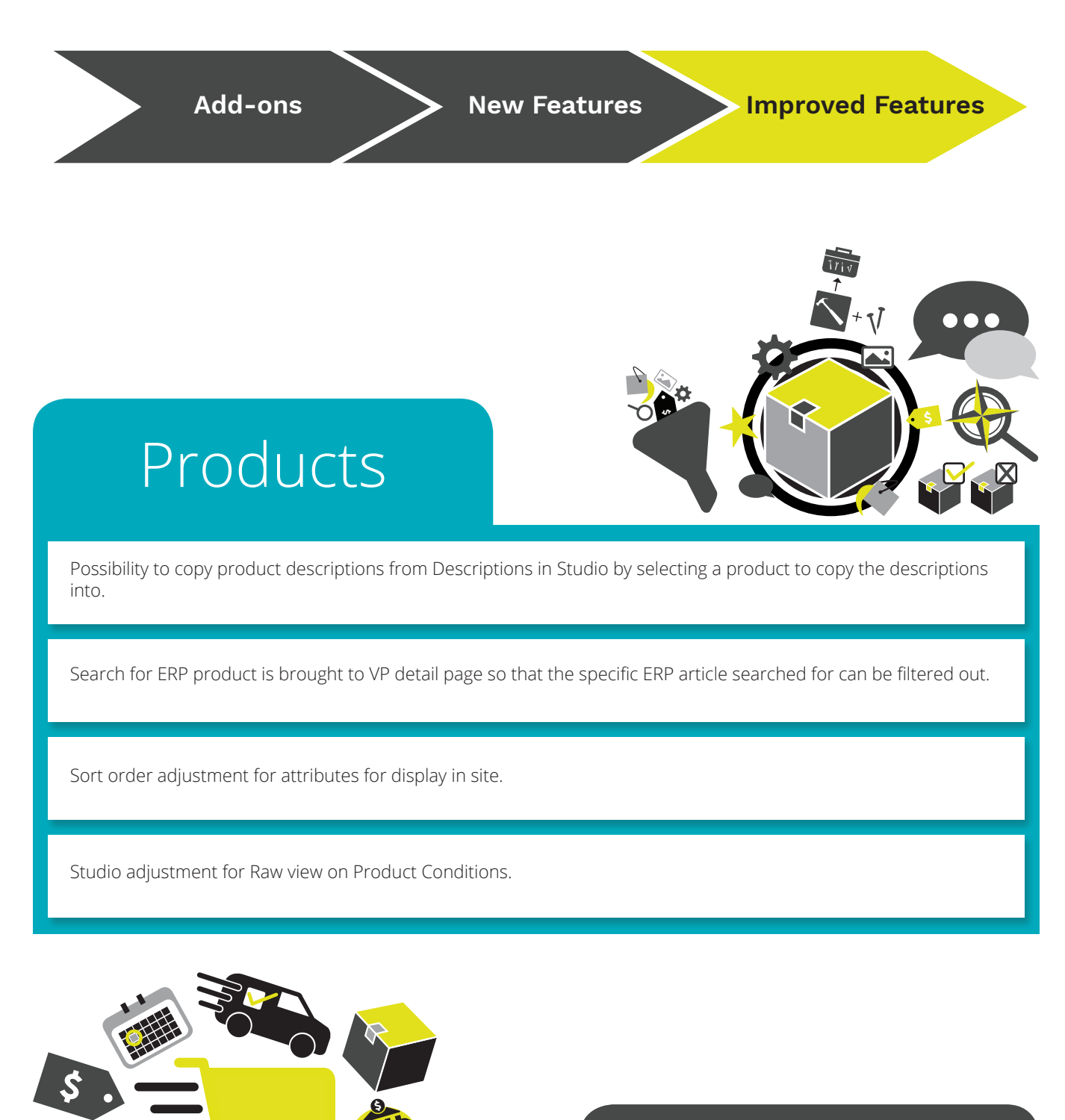

## Cart/checkout

Minor adjustment for adding shopping lists to basket. Now the quantities added from shopping lists are kept also after you have logged out and in again.

Fields Attention Name, Attention Phone and Phone Notice can be displayed in checkout. Earlier values in Attention Name and Attention Phone were automatically merged into the Order Comment field, now those values stay in their separate fields. Via a new System setting you can have them merged as before If you prefer that.

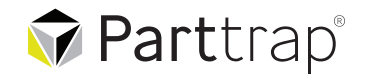

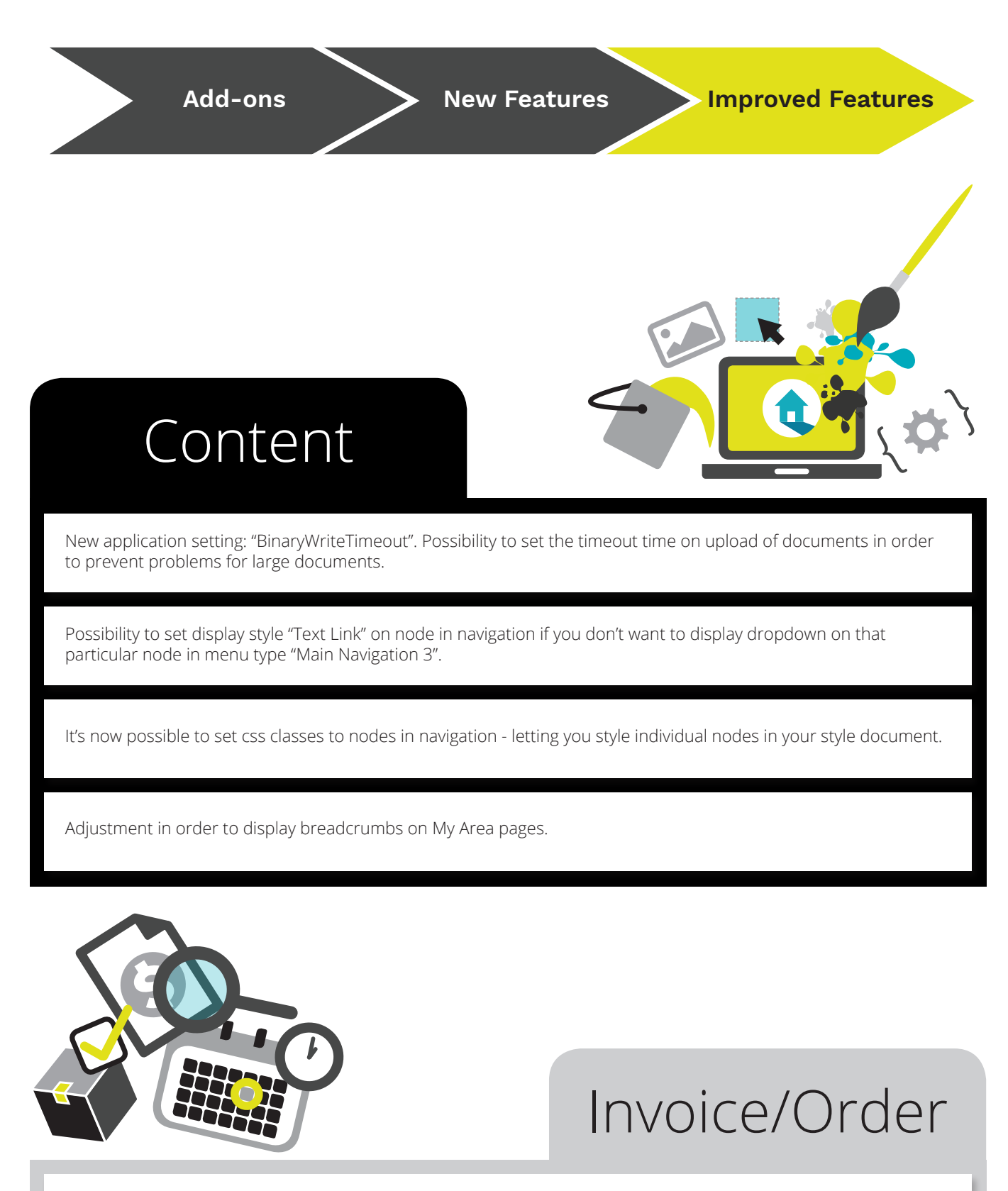

For ERP E9 & E10 We've introduced "Invoice detail page" which offers even more detailed information compared to "Order detail page". In the invoice list you find a link on the invoice number which takes you to invoice detail page.

When creating text lines when placing an order in the system, they are now also displayed when looking up an existing order.

For ERP iScala On order detail page, on order line level, discount method in iScala is honoured when displaying customer discount and/or volume discount.

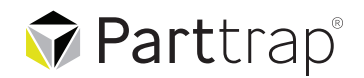

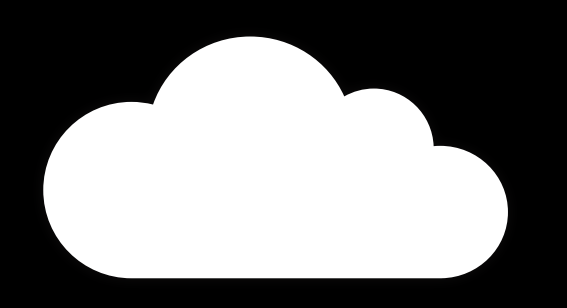

GOTHENBURG (HQ)

Johan på Gårdas gata 5A (14 TH FLOOR) SE-412 50 GOTHENBURG SWEDEN

> +46 31 285 280 sales@parttrap.com

www.parttrap.com